# **FACULTAD DE ESTADÍSTICA E INFORMÁTICA**

# **LEER COMPLETO EL DOCUMENTO PARA IDENTIFICAR TU CASO EN PARTICULAR Y EVITAR RETRASOS EN TU TRÁMITE**

**Casos a atender** 

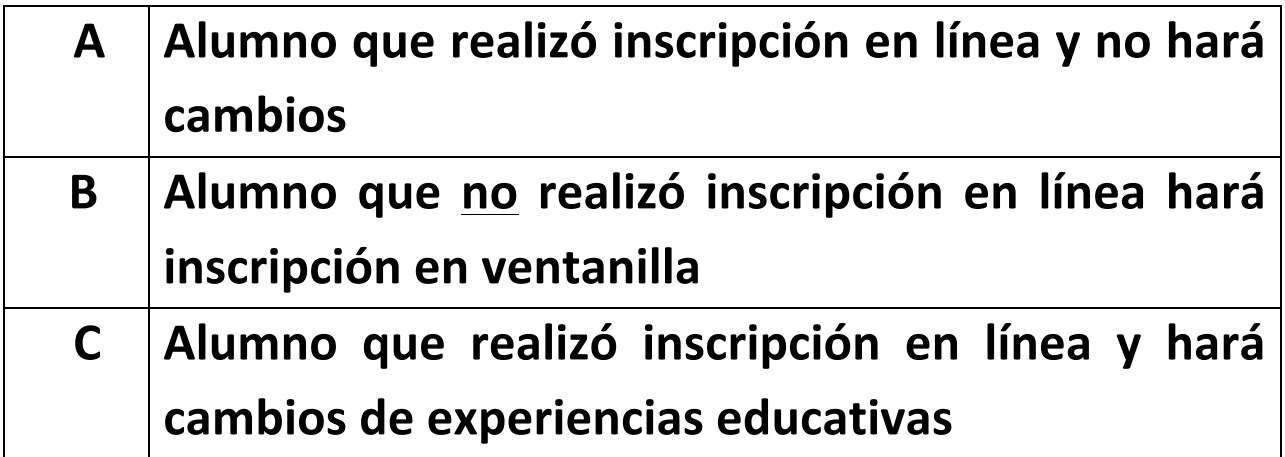

# **CASO A ALUMNO QUE NO HARÁ CAMBIOS DE HORARIO Del 7 al 25 de agosto de 2017 entregar a su Secretaria de Grupo:**

# **DOCUMENTOS OBLIGATORIOS**

- a) OBLIGATORIO entregar Formato de Actualización de Datos (página de la FEI).
- b) 2 copias LEGIBLES de horario de clases que emite el sistema en línea, firmado por el estudiante.
- c) Comprobante de evaluación de maestros y tutor obligatorio.
- d) Copia LEGIBLE de comprobante de pago (Boucher de banco, transferencia electrónica), anotando carrera, nombre, matrícula y con sello de la Dirección de la Biblioteca como constancia de NO adeudos de los Servicios Bibliotecarios.
- e) Para quienes tramiten condonación de inscripción deben entregar:
	- 1. Copia de formato autorizado.
	- 2. Arancel (comprobante de caja de la Administración de la Facultad).

\*\* La inscripción ES OFICIAL si se entregan a tiempo TODOS los documentos en la Facultad a más tardar el 30 de agosto, caso contrario se CANCELA la inscripción.

# **NO SE RECIBE DOCUMENTACION INCOMPLETA FECHA LÍMITE DE RECEPCIÓN 30 DE AGOSTO 2017**

# **CASO B**

# **PROCEDIMIENTO INSCRIPCIÓN EN VENTANILLA**

## **1. DEFINICIÓN Y VALIDACIÓN DE CUPOS PARA HORARIO**

• El alumno se presenta en la fecha que se indica para su caso en la agenda y verifica cupo de las Experiencias Educativas (EE) solicitadas en la **Secretaría Académica;** para la elección de las EE deberá anotar el **NRC CORRECTO** en la solicitud de Inscripción de créditos (formato disponible en http://www.uv.mx/fei/tramites/estudiantes/).

## **2. ENTREGA DOCUMENTOS Y RECEPCIÓN DE ORDEN DE PAGO**

## El alumno debe entregar a la secretaria de grupo:

- Formato de actualización de datos (disponible en http://www.uv.mx/fei/tramites/estudiantes/).
- Solicitud de inscripción de créditos firmada por la Secretaria Académica.
- Comprobante de evaluación de tutor y maestros.

## La secretaria de grupo:

- Recibe y valida los documentos.
- Actualiza en sistema el periodo del estudiante.
- Entrega al estudiante la "línea de captura" para realizar pago.

## **3. PAGO en LÍNEA o BANCO**

## **El alumno:**

- Realiza el pago en la modalidad de su conveniencia (en sucursal o en línea).
- Saca fotocopia del comprobante de pago, anotando en ella su nombre completo, matrícula, carrera y nombre de su secretaria de grupo, pasando a la Biblioteca para sello como comprobante de no adeudos.
- Para quienes tramiten condonación de inscripción deben entregar:
	- a. Copia de formato autorizado.
	- b. Arancel (comprobante de caja de la Administración de la Facultad).

# **4. ENTREGA DE COMPROBANTE DE PAGO Y GENERACIÓN DE HORARIO**

## El estudiante entrega a su secretaria de grupo:

• Copia del comprobante de pago (con los datos mencionados).

## La secretaria de grupo:

- Recibe comprobante con datos completos.
- Genera el horario del estudiante VERIFICANDO NRC según matrícula.
- El alumno FIRMA DE CONFORMIDAD EL HORARIO.

Al término de estos pasos recoger **CON SU SECRETARIA DE GRUPO** su horario del periodo firmado y sellado por la Secretaria Académica en la fecha que se indique.

# **CASO C**

# **ALUMNO QUE HARÁ CAMBIOS EN SU HORARIO PROCEDIMIENTO**

## **1. DEFINICIÓN Y VALIDACIÓN DE CAMBIOS DE HORARIO**

- El alumno entrega formato de baja de experiencia educativa  $y$ /o de alta de experiencia educativa anotando en el formato que corresponda el NRC CORRECTO.
- Se validan los cambios por la Secretaria Académica y se firman.

## **El alumno entrega a su secretaria de grupo:**

- a) Copia LEGIBLE de horario de clases de la inscripción en línea.
- b) Formato de actualización de datos (disponible en http://www.uv.mx/fei/tramites/estudiantes/).
- c) Formatos de baja y/o alta de experiencias educativas validados por la Secretaria Académica.
- d) Comprobante de evaluación de maestros y tutor obligatorio.
- e) Copia LEGIBLE de comprobante de pago (Boucher de banco, transferencia electrónica), anotando carrera, nombre, matrícula y con sello de la Dirección de la Biblioteca como constancia de NO adeudos de los Servicios Bibliotecarios.
- f) Para quienes tramiten condonación de inscripción deben entregar:
	- a. Copia de formato autorizado
	- b. Arancel (comprobante de caja de la Administración de la Facultad).

## **La secretaria de grupo:**

- Recibe documentación COMPLETA.
- Actualiza el horario del estudiante en el sistema VERIFICANDO NRC según matrícula.
- Imprime el horario ACTUALIZADO, el alumno FIRMA DE CONFORMIDAD EL HORARIO.

Al término de estos pasos recoger **CON SU SECRETARIA DE GRUPO** su horario del periodo firmado y sellado por la Secretarla Académica en la fecha que se indique.

\*\* La inscripción ES OFICIAL si se entregan a tiempo TODOS los documentos en la Facultad a más tardar el 30 de agosto 2017, caso contrario se **CANCELA** la inscripción.

# **NO SE RECIBE DOCUMENTACION INCOMPLETA FECHA LÍMITE DE RECEPCIÓN 30 DE AGOSTO 2017**

#### **COSTOS PARA SEMESTRES SUPERIORES**

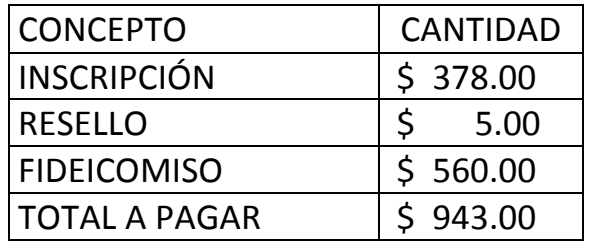

# **FORMATOS REQUERIDOS SEGÚN EL TIPO DE TRÁMITE**

- A. Para INSCRIPCIÓN EN VENTANILLA se debe presentar *Solicitud de INSCRIPCIÓN de créditos* disponible en http://www.uv.mx/fei/tramites/estudiantes/ debidamente requisitado anotando nombre de su secretaria de grupo –verificar llenado, los datos incorrectos retrasan el trámite- \*
- B. Para AGREGAR experiencias educativas se debe presentar *Solicitud de cambio de inscripción de créditos (Alta)* disponible en http://www.uv.mx/fei/tramites/estudiantes/ debidamente requisitado anotando nombre de su secretaria de grupo –verificar llenado, los datos incorrectos retrasan el trámite- \*
- C. Para QUITAR experiencias educativas de su horario se debe presentar *Solicitud de cambio de inscripción de créditos (Baja)* disponible en http://www.uv.mx/fei/tramites/estudiantes/ debidamente requisitado anotando nombre de su secretaria de grupo –verificar llenado, los datos incorrectos retrasan el trámite- \*
- D. Para actualizar los datos en el sistema institucional de estudiantes, se debe entregar el Formato de Actualización de Datos de estudiante disponible en http://www.uv.mx/fei/tramites/estudiantes/ debidamente requisitado.